# **Linking ViewControllers** In the Same Storyboard

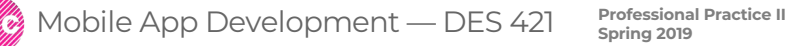

**Daria Tsoupikova Sabine Krauss**

When you work on different screens, at some point you will need to link them together in one cohesive app to show to your client.

#### **The navigation between different view controllers can be linked using segues:**

1. Select button in the first ViewController

2. Control-click and drag to the second ViewController ( make sure the ViewController label is shown) Alternatively control-drag to the second ViewController in the hierarchy view.

3. The Seque "Action" screen will pop up. Select "show".

4. Done!

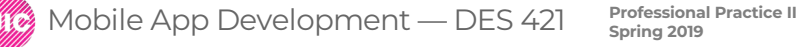

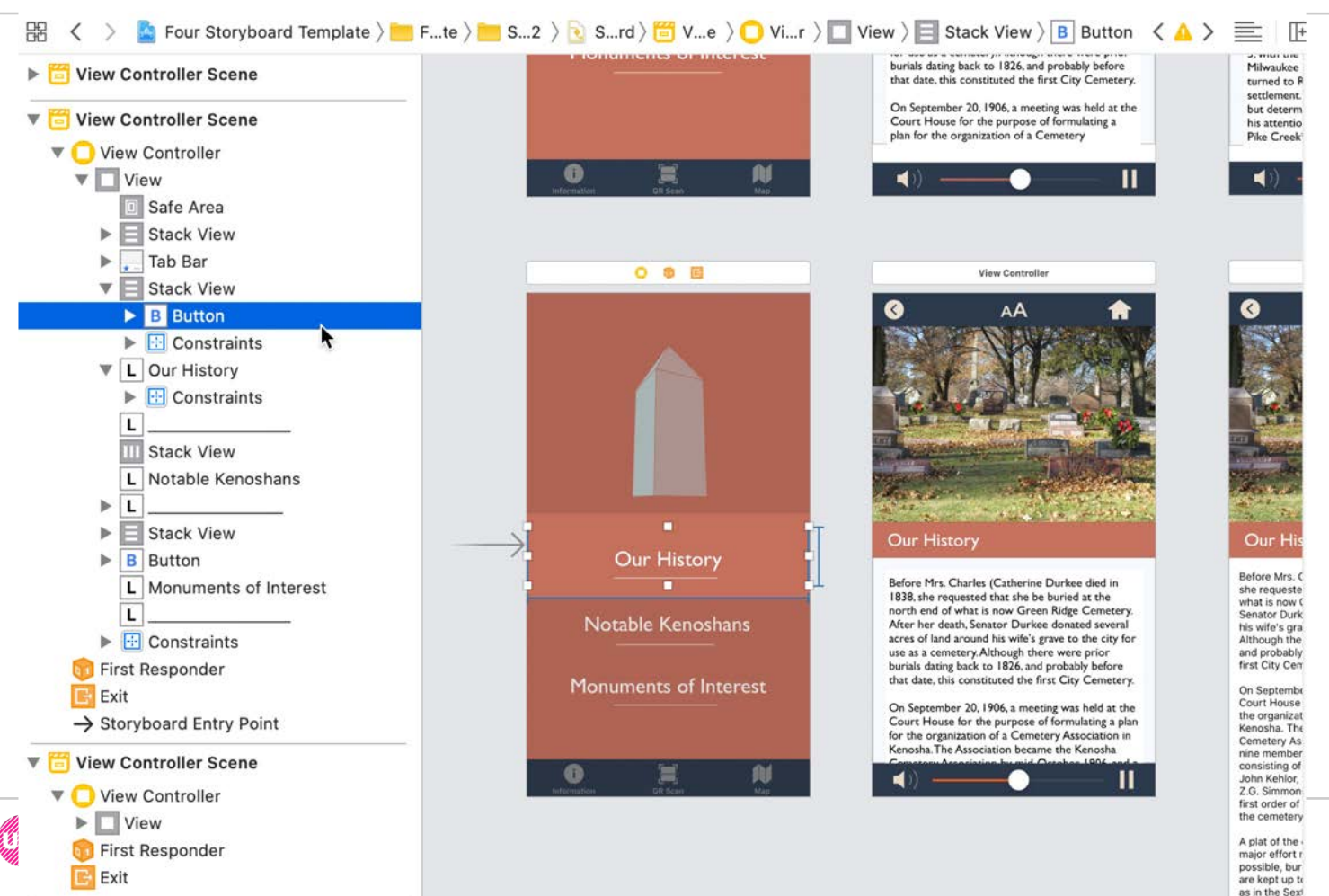

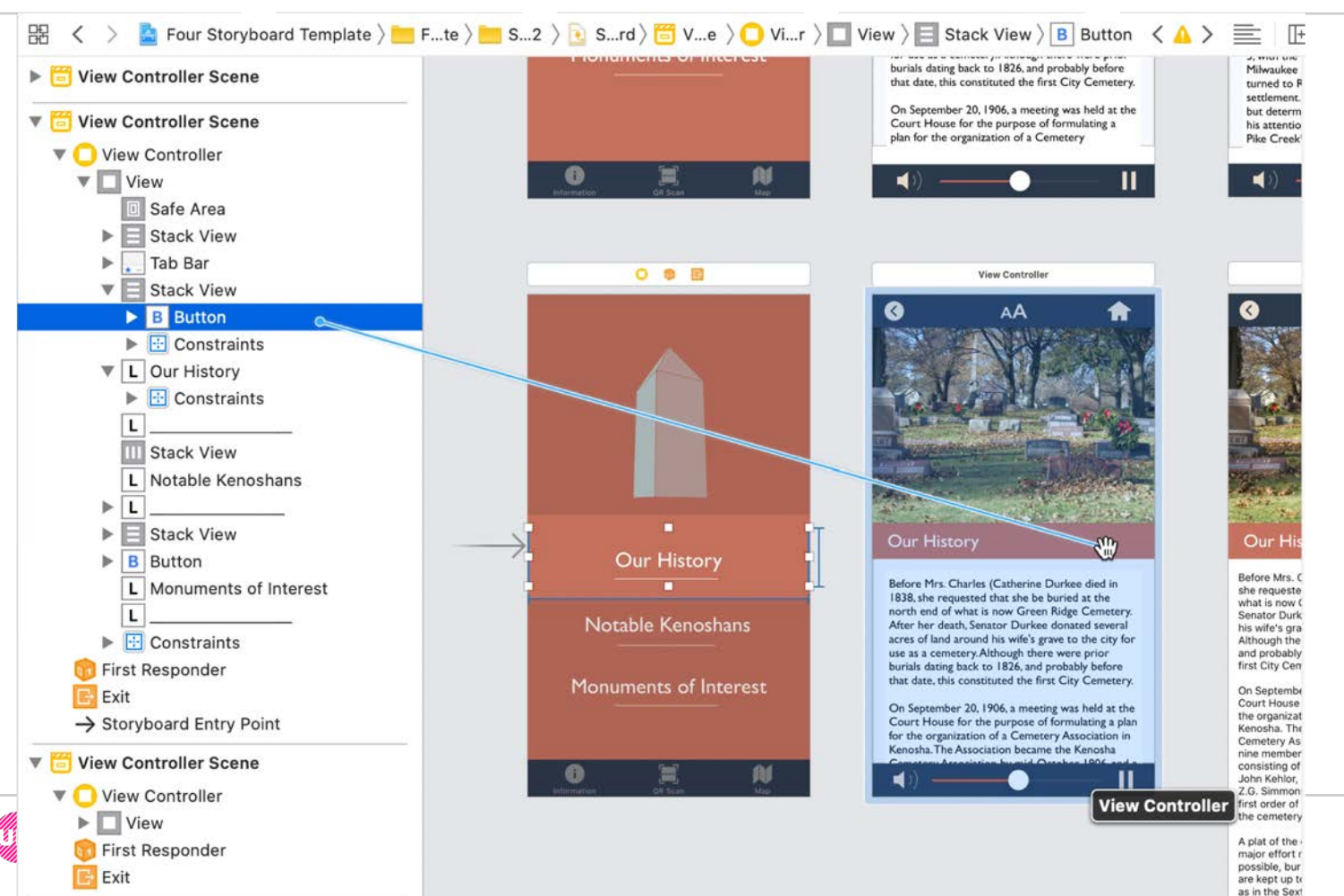

**4**

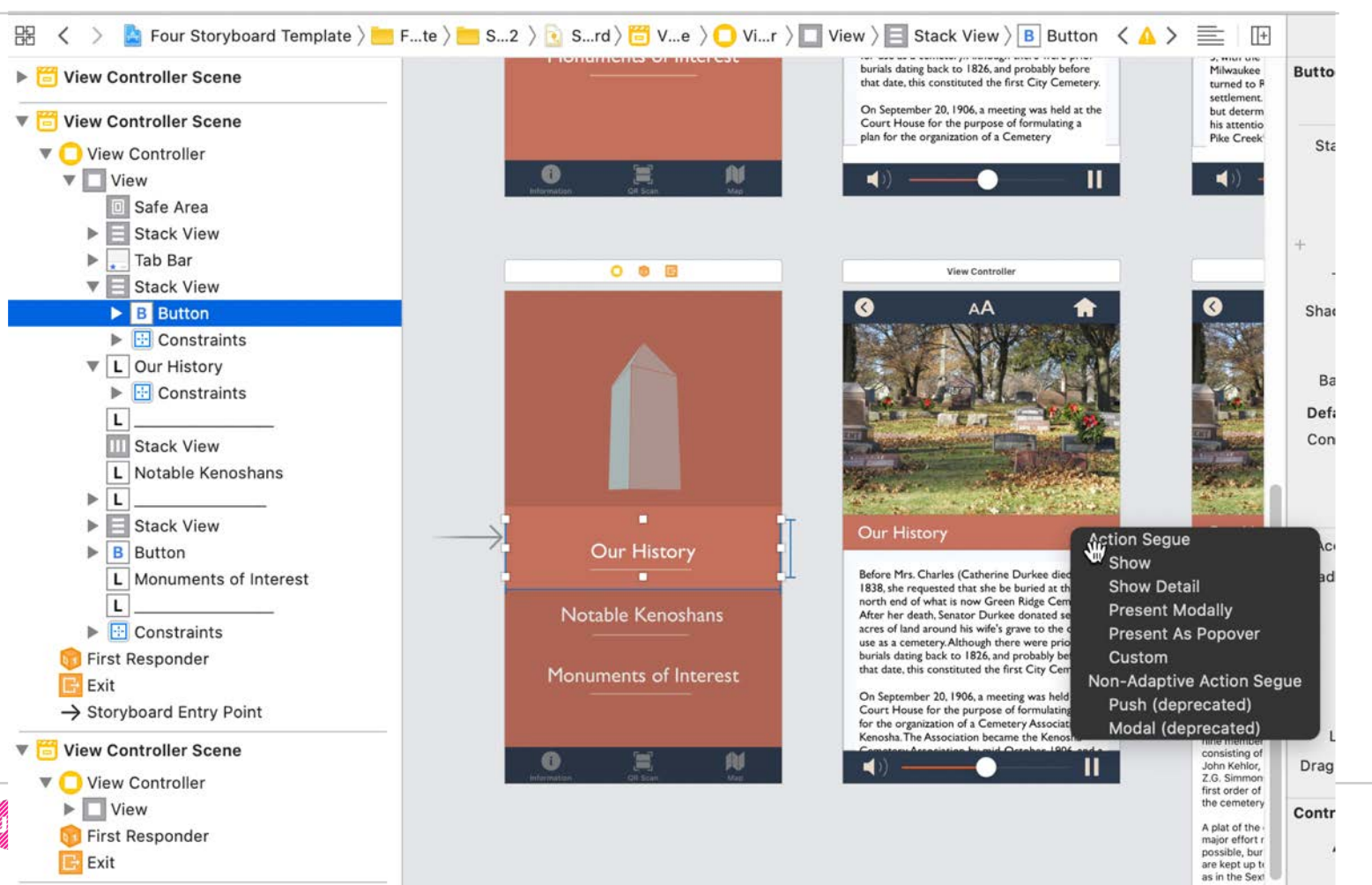

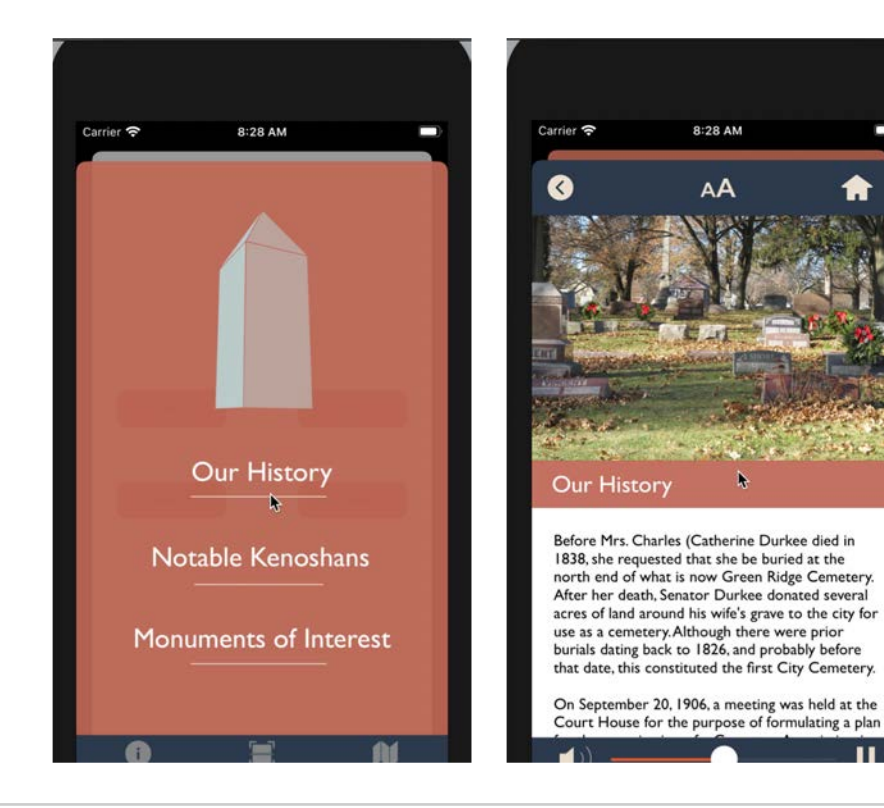

**Professional Practice II**<br>Boring 2019<br>All Spring 2019

**Daria Tsoupikova Sabine Krauss**

Ξ